# **Ruby master - Bug #14626**

# **One failing test on trunk 58fbe69a5b and OSX**

03/23/2018 08:45 AM - Benoit\_Tigeot (Benoit Tigeot)

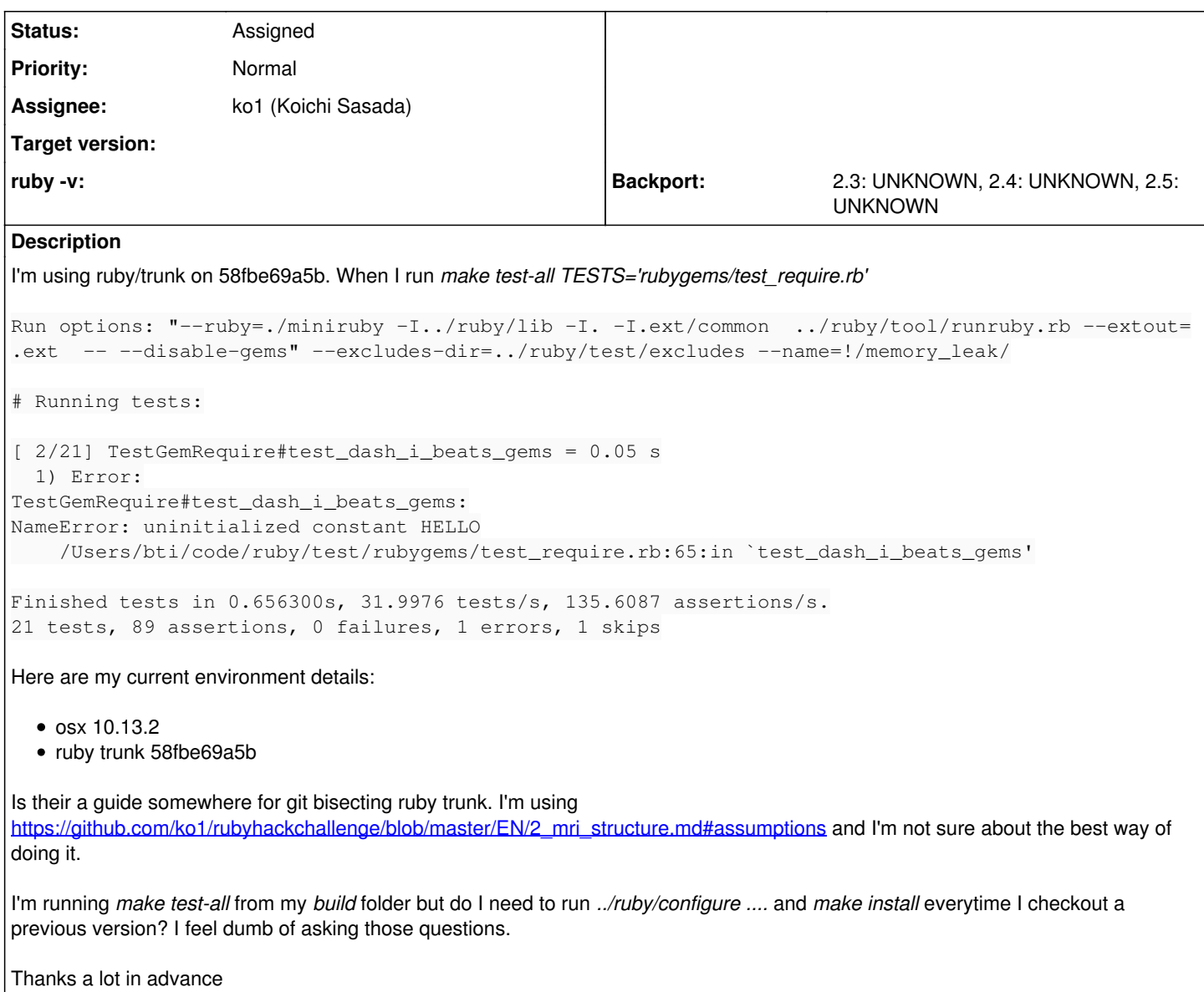

## **History**

### **#1 - 03/23/2018 09:11 AM - Benoit\_Tigeot (Benoit Tigeot)**

*- Description updated*

## **#2 - 03/23/2018 09:12 AM - Benoit\_Tigeot (Benoit Tigeot)**

I will follow this guide<http://engineering.appfolio.com/appfolio-engineering/2016/6/7/git-bisect-to-find-a-ruby-regression>

### **#3 - 03/24/2018 03:27 PM - MSP-Greg (Greg L)**

but do I need to run

Most build systems do perform configure, make, and make install before testing.

If you want to run tests on an existing build, you can run something like the following (when in the test folder):

ruby runner.rb --show-skip -I./lib rubygems ruby runner.rb --show-skip -I./lib rubygems/test\_require.rb Re your particular issue, it's odd, as this test is passing in many other builds, but as I recall (I'm a windows guy), MacOS uses clang(?)

Anyway, the assert immediately before your failure is requiring the file defining the HELLO constant, and it's not generating a failure. So, either a different file is being loaded (unlikely), or your build isn't parsing the file generated by the following:

File.open(c\_rb, 'w') {  $|f|$  f.write "class Object; HELLO = 'world' end" }

You might try using that statement with an appropriate filename, require the file, and see if the constant exists. Then again, I keep thinking something is really strange, or, I'm missing something. There have been changes that involve parsing, maybe the string needs a "\n" at the end? Just a wild guess...

Greg

#### **#4 - 03/26/2018 07:56 AM - Benoit\_Tigeot (Benoit Tigeot)**

Thanks a lot for the help.

Localy I have this setup [https://github.com/ko1/rubyhackchallenge/blob/master/EN/2\\_mri\\_structure.md#assumptions](https://github.com/ko1/rubyhackchallenge/blob/master/EN/2_mri_structure.md#assumptions)

code/

```
        ruby/ <- git cloned directory
        build/ <- build directory (*.o files and other compilation artifacts are stored here)
        install/ <- install directory (workdir/install/bin/ruby is the installed binary)
```
The naive command I run is

cd ~/code/ruby && autoconf && cd ~/code/build && ../ruby/configure --prefix=\$PWD/../install --enable-shared --with-openssl-dir="\$(brew --prefix openssl)" --with-readline-dir="\$(brew --prefix readline)" --disable-libedit && make -j && make install-nodoc && clear; make test-all TESTS='rubygems/test\_require.rb'

The failing test appears between ruby version v2\_2\_9 and v2\_3\_0 when this tests was introduced. I will stop bisecting and instead ask rubygems team. :)

<https://github.com/rubygems/rubygems/issues/2251>

#### **#5 - 03/26/2018 10:22 AM - hsbt (Hiroshi SHIBATA)**

- *Assignee set to ko1 (Koichi Sasada)*
- *Status changed from Open to Assigned*

#### I couldn't reproduce with make -C build\_dir test-all TESTS="rubygems/test\_require.rb"

```
~/D/g/r/ruby (trunk) > mk test-all TESTS="rubygems/test_require.rb"
make: Entering directory '/Users/hsbt/Documents/github.com/ruby/ruby/.x86_64-darwin'
Run options: "--ruby=./miniruby -I../lib -I. -I.ext/common  ../tool/runruby.rb --extout=.ext  -- --disable-gem
s" --excludes-dir=../test/excludes --name=!/memory_leak/
```
# Running tests:

Finished tests in 0.784839s, 26.7571 tests/s, 114.6732 assertions/s. 21 tests, 90 assertions, 0 failures, 0 errors, 1 skips

ruby -v: ruby 2.6.0dev (2018-03-26 trunk 62923) [x86\_64-darwin17] make: Leaving directory '/Users/hsbt/Documents/github.com/ruby/ruby/.x86\_64-darwin'

#### **#6 - 03/26/2018 12:53 PM - MSP-Greg (Greg L)**

Benoit\_Tigeot (Benoit Tigeot) wrote:

The failing test appears between ruby version v2\_2\_9 and v2\_3\_0 when this tests was introduced.

Thanks for rechecking. On Windows, using ruby 2.3.7p407 (2018-02-01 revision 62148) [x64-mingw32], I ran the file using the current trunk test suite (commented out MJIT statements), and the test passed.

I will stop bisecting and instead ask rubygems team. :)

Re my previous post, part of what I was trying to point out is that a failed test may not necessarily show a bug in the code it was designed to test. It may, sometimes just by chance, show a bug in methods unrelated to the test's purpose.

Regardless, since I can't repo, I can't help any further. Hopefully, someone else can repo it or you can provide more information clarifying the cause.

Greg